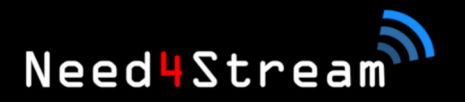

DE  $\overline{EN}$ 

# **HØRE MUSIK,** DIE DIR WIRKLICH GEFÄLLT!

Need4Stream

# Gebrauchsanleitung

Wireless Adapter für Android Auto und Apple CarPlay

# **Download Anleitung**

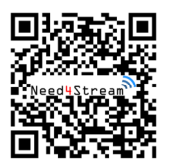

Möchtest du die Anleitung elektronisch archivieren?

Das PDF findest du hinter dem QR Code oder hier:

www.need4stream.de/manuals/n4s-wl20

CarPlay ist eine Marke von Apple Inc. Android Auto ist eine Marke von Google LLC. Need4Stream Produkte stellen eine Erweiterung für Produkte der genannten Unternehmen dar.

# **Need4Stream Wireless-Adapter**

Der Wireless-Adapter ermöglicht die drahtlose Nutzung von Android Auto und Apple CarPlay mit dem Smartphone. Dadurch entfällt das umständliche Anstecken des Kabels. Wenn du dein Fahrzeug startest, verbindet sich das Telefon automatisch und das Infotainment System des Fahrzeugs schaltet um auf Android Auto bzw. Apple CarPlay.

Aufgrund der unterschiedlichen Implementation von Android Auto und CarPlay in verschiedene Fahrzeugmodelle ist die Funktionalität nicht in jedem Fall gewährleistet. Bitte beachte die Kompatibilitätsliste und kontaktiere uns falls die vollständige Kompatibilität nicht gegeben sein sollte.

Für die genaue Kompatibilitätsliste zu Smartphones und Fahrzeugen besuche bitte die Website www.need4stream.de?a=79480.

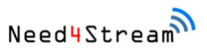

Apple CarPlay muss im Fahrzeug vorhanden und freigeschalten sein. Diese trifft gleichermaßen für die Nutzung von Apple CarPlay und Android Auto zu. Selbst wenn das Fahrzeug Android Auto noch nicht unterstützt, kann Android Auto über den CarPlay Eingang integriert werden.

Die Nutzung per USB-Kabel muss bereits vorher funktionieren. Um herauszufinden ob die Funktion generell gegeben ist, stecke ein iPhone an das Fahrzeug. CarPlay muss dann sichtbar sein.

Geeignet für fahrzeugseitige USB-A und USB-C Buchsen.

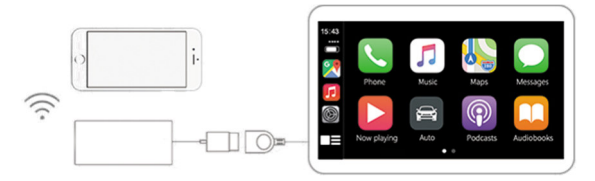

# **Gebrauchsanleitung**

# **Schnittstellen**

### **USB-C Buchse:**

- Kabelgebundene Verbindung zum Fahrzeug
- Ladefunktion für Smartphone

#### **USB-A Buchse:**

- Kabelgebundene Verbindung zum Fahrzeug
- Updates mit USB-Stick
- Ladefunktion für Smartphone

#### **LEDs:**

- Gerät an Stromversorgung: Rote LED leuchtet dauerhaft
- Mit Fahrzeug verbunden: Blaue LED leuchtet dauerhaft
- Android Auto / CarPlay verbunden: Blaue LED blinkt langsam

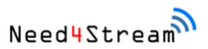

 Update: Rote und blaue LED blinken schnell abwechselnd

## **Einbau und Kopplung**

Vor dem Koppeln eines neuen Telefons müssen die Bluetooth und WiFi Verbindungen zu anderen Telefonen getrennt sein.

- 1. Finde den USB-Anschluss in deinem Fahrzeug an dem Du normalerweise das USB-Kabel für kabelgebundenes CarPlay anschließt. Falls das Fahrzeug mehrere USB-Anschlüsse hat, finde heraus, welcher für CarPlay vorgesehen ist.
- 2. Im Lieferumfang befindet sich ein USB-A und ein USB-C Kabel. Stecke je nach der im Fahrzeug vorhandenen Buchse den passenden Stecker an das Fahrzeug und den USB-C Stecker der Gegenseite an das Need4Stream Interface.
- 3. Öffne die Bluetooth Einstellungen am Smartphone. Schalte Bluetooth und WiFi ein, falls nicht schon aktiv und suche per Bluetooth nach

Geräten. Das Smartphone erkennt nun den Need4Stream Adapter als AUTO-XXXX, wobei das XXXX für einen zufälligen Code steht um verschiedene Module unterscheiden zu können.

- 4. Die Verbindung wird nun automatisch zusätzlich über WiFi hergestellt. Es kann sein, dass das Radio die Verbindung mehrfach neu herstellt um die Geräte optimal aufeinander einzustellen. **Warte hier ab und störe nicht den Anlernvorgang durch das Drücken von Tasten.**
- 5. Bestätige gegebenenfalls die Freigabe von Daten und die Verbindung.

## **Softwareupdate**

Wir empfehlen ein Update nur zu installieren, wenn die volle Funktionalität nicht gegeben ist.

Der Need4Stream Wireless Adapter kann online upgedated werden. **Es ist unbedingt nötig, dass die Arbeitsschritte genau abgearbeitet werden. Ansonsten bekommt der Adapter keine Datenverbindung.**

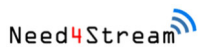

#### **Android:**

- 1. Stecke den Adapter an eine USB-Stromversorgung, z.B. Ladegerät, PC. Nicht an das Fahrzeug.
- 2. Verbinde das Smartphone über WiFi mit dem Gerät AUTO-xxxx. Das Passwort lautet 88888888. Bestätige die Meldung über eine fehlende Internetverbindung.
- 3. Gib im Browser am Smartphone die IP-Adresse 192.168.1.101 ein. Das Wartungsmenü erscheint. Im Moment ist noch keine Datenverbindung nach außen vorhanden.
- 4. Aktiviere "Switch P2P".
- 5. Aktiviere am Smartphone die Verbindung über WiFi-Direkt:

Setup -> WLAN -> WLAN-Einstellungen -> WiFi Direct -> Wähle den AUTO-xxxx Adapter

6. Gibt die IP-Adresse 192.168.1.101 erneut im Browser ein. Es wird nun geprüft ob ein Update vorhanden ist.

7. Drücke den Button "Aktualisieren". Das Update wird heruntergeladen und installiert. Warte 2 Minuten nachdem der Download abgeschlossen ist.

## **Apple:**

- 1. Stelle dazu die Verbindung zwischen iPhone und Need4Stream Adapter her.
- 2. Öffne den Internet Browser auf dem iPhone.
- 3. Gib in der Adresszeile 192.168.50.2 ein.
- 4. Du siehst nun ob die neueste Version installiert ist und kannst durch drücken von "Update now" ein Update anstoßen. Das Update wird automatisch installiert und die Verbindung getrennt.

# **Troubleshooting**

Wenn die Verbindung nicht aufgebaut werden kann, führe folgende Schritte durch:

- Ziehe den USB-Stecker ab und stecke ihn wieder an. Warte dann den Verbindungsvorgang ab, ohne in der Zwischenzeit Tasten zu drücken.
- Installiere auf dem Smartphone ein Update von Android Auto.
- Prüfe ob in den Einstellungen von Android Auto die Funktion "Kabelloses Android Auto" aktiviert ist.
- Prüfe ob eine Verbindung mit anderen Geräten vom Smartphone bevorzugt aufgebaut wird. Wenn Du manuell die Verbindung trennst, kann das dazu führen, dass das Telefon diese Verbindung zunächst niedriger priorisiert und eine Verbindung z.B. zum Heimnetzwerk aufbaut.
- Beachte, dass eine gestörte WLAN- (z.B. Störstrahlung oder Überlastung) oder Mobilfunkverbindung die Funktion beeinträchtigen kann.
- Wenn die Verbindung häufig im Bereich des Heimnetzes fehlschlägt, kann es sein, dass das Telefon diesem Priorität gibt. Das ist kein Fehler

des Wireless-Adapters, sondern ist bedingt durch die Art und Weise wie das Telefon Verbindungen aufbaut.

 Kontaktiere unseren Support per eMail oder Telefon.

## **Voraussetzung für den bestimmungsmäßigen Betrieb**

Setze das Gerät nur in dem ihm zugedachten Bereich ein. Bei zweckfremdem Gebrauch, nicht fachgerechter Installation oder Umbauten erlöschen die Betriebserlaubnis und der Garantieanspruch.

## **Technische Daten**

- Stromversorgung: 5V
- Stromverbrauch: 0.15W
- Verbindungen: Bluetooth und WiFi
- Auflösung: Variabel, je nach Anforderung

CE.Konfimitätserklärung: www.need4stream.de/ce/n4s-wl20

Need4Street Automotive GmbH 11

#### **Need4Street Automotive GmbH**

Hinterm Bahnhof 4 DE - 90513 Zirndorf +49 / (0)911 80 19 18 20 info@need4street.de www.need4street.de www.need4stream.de